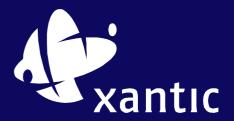

### **AmosConnect**

## FAQ - How do I use "Download Headers"

#### Answer:

This feature is added in 5.2.1 (Full & Basic) and is designed to allow the Master or Administrator to preview the messages without downloading the entire contents.

• The function can be triggered as a Filter setting upon making the connection to the AmosConnect hub (either TCP/IP or Dial) Select the "Filter" tab and this screen is presented:

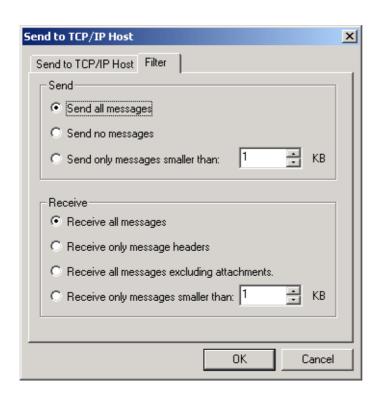

In the "Receive" part 2 new options are added

"Receive only message headers"

This gives the "to", "from", "subject" & "size" of each message waiting on the AmosConnect hub for collection

- "Receive all messages excluding attachments"
   In addition to the information above, this also gives all of the text of the messages themselves and also details of the files attached, but not the attached files themselves.
- Select the option required and press OK to make the connection.

# xantıc

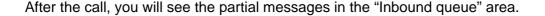

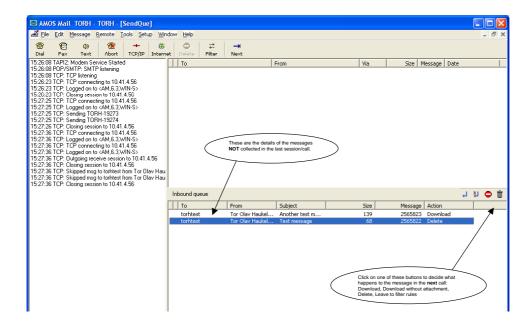

· You can double click on the messages to read them.

With the buttons on the top-right side of the "Inbound Queue Area" you can select an action for the partially downloaded message. Thah action will be executed when the next connection is made.

For each message you can choose to either:

- Download the full message
- Download the message excluding attachment
- Delete the message from the queue on the Hub. NOTE this is deleted during the next call
- Immediately deliver the partially downloaded message to the Inbox of the intended recipient. NOTE – after this action the message will be marked to be deleted in the next call. This can be changed to any of the other options.

## Assistance and Support

For more information, assistance and support, please visit our website: www.xantic.net or contact your Sales Manager or Xantic's 24/365 Customer Service Team:

Customer Services in Australia:

Tel: +61 7 5490 9090 or toll-free\* 1800 815 555 Fax: +61 7 5490 9094 or toll-free\* 1800 811 373

Email: <a href="mailto:service@xantic.net">service@xantic.net</a>
Telex (71) 22432 TELCSC AA
\*Toll-free in Australia only

Via Inmarsat use Special Access Code: 68 (free of charge via LES Burum and Perth)